# LWPM 410

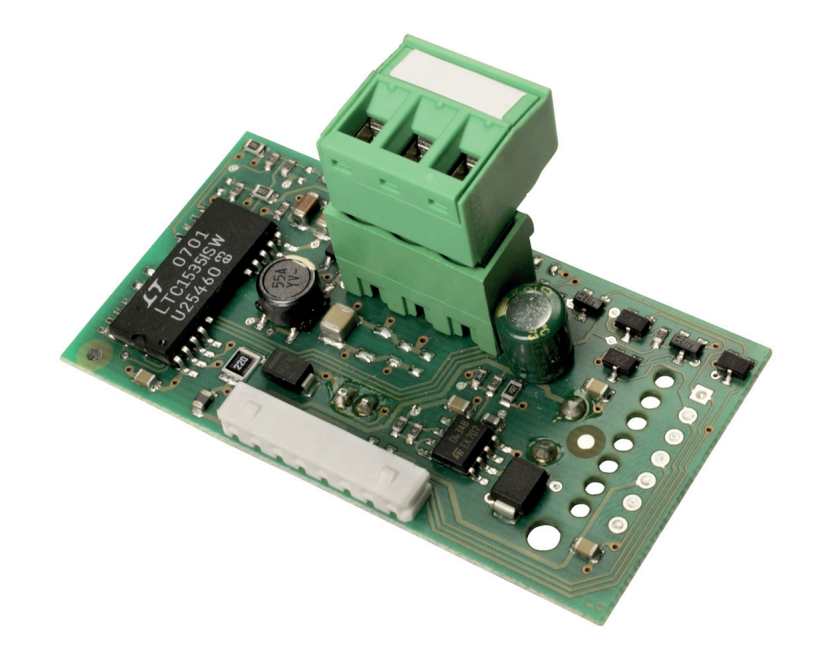

### Montage- und Gebrauchsanweisung

Erweiterungsmodul für eine Modbus Anbindung

### Installation and Operating Instruction

Extension module for a Modbus connection

### Instructions de montage et d'utilisation

Module d'extension pour une liaison Modbus

# **Inhaltsverzeichnis**

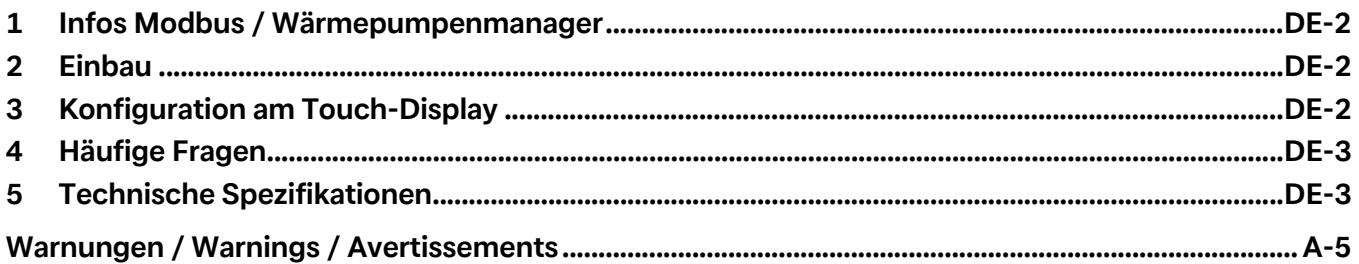

### <span id="page-3-0"></span>1 Infos Modbus / Wärmepumpenmanager

Der Wärmepumpenmanager kann über eine als Zubehör erhältliche Erweiterung mit externen Bus-Systemen kommunizieren. Am Markt werden unterschiedliche Bus-Systeme eingesetzt. Zur Kommunikation mit diesen Systemen steht die Erweiterung LWPM 410 zur Verfügung. Als neutrales Schnittstellenprotokoll dient das Modbus-Protokoll, das frei am Markt verfügbar ist und auf andere Bus-Systeme umgesetzt werden kann. Zu beachten ist hier, dass an der Schnittstelle über 100 Variablen übertragen werden können, die einzeln oder auch komplett ausgelesen an ein übergeordnetes Bus-System übergeben werden müssen.

### <span id="page-3-1"></span>2 Einbau

#### **Einbau in den WPM**

Zum Einbau der Platine in den WPM\* gehen Sie wie folgt vor (siehe auch Abbildung 1-4)

#### ! **ACHTUNG!**

**Vor der Montage der Platine muss der WPM stromlos bzw. spannungsfrei geschalten werden.**

- 1) Entfernen der Abdeckung "Serial Card/BMS Card" durch nach vorne schieben (siehe Abbildung 1)
- 2) Stecken Sie die optionale Platine in den entsprechenden Steckplatz; stellen Sie dabei sicher, dass die Platine korrekt eingesteckt ist und mit den beiden Auflagen im WPM-Gehäuse in Kontakt steht (siehe Abbildung 2).
- 3) Entfernen des vorgestanzten Ausschnittes an der Abdeckung mithilfe einer Kantenzange, um die Öffnung für den 2-Stift-Stecker freizulegen (siehe Abbildung 3)
- 4) Abdeckung schließen. Darauf achten, dass der Stecker durch die Öffnung in der Abdeckung geführt wird.
- 5) Verwenden Sie bei mehreren parallelgeschalteten Erweiterungen einen Abschlußwiderstand von 120Ω (siehe Abbildung 4).

# <span id="page-3-2"></span>3 Konfiguration am Touch-Display

Für den fehlerfreien Betrieb müssen folgende Einstellungen am Wärmepumpenmanager vorgenommen werden.

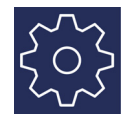

**Netzwerk**

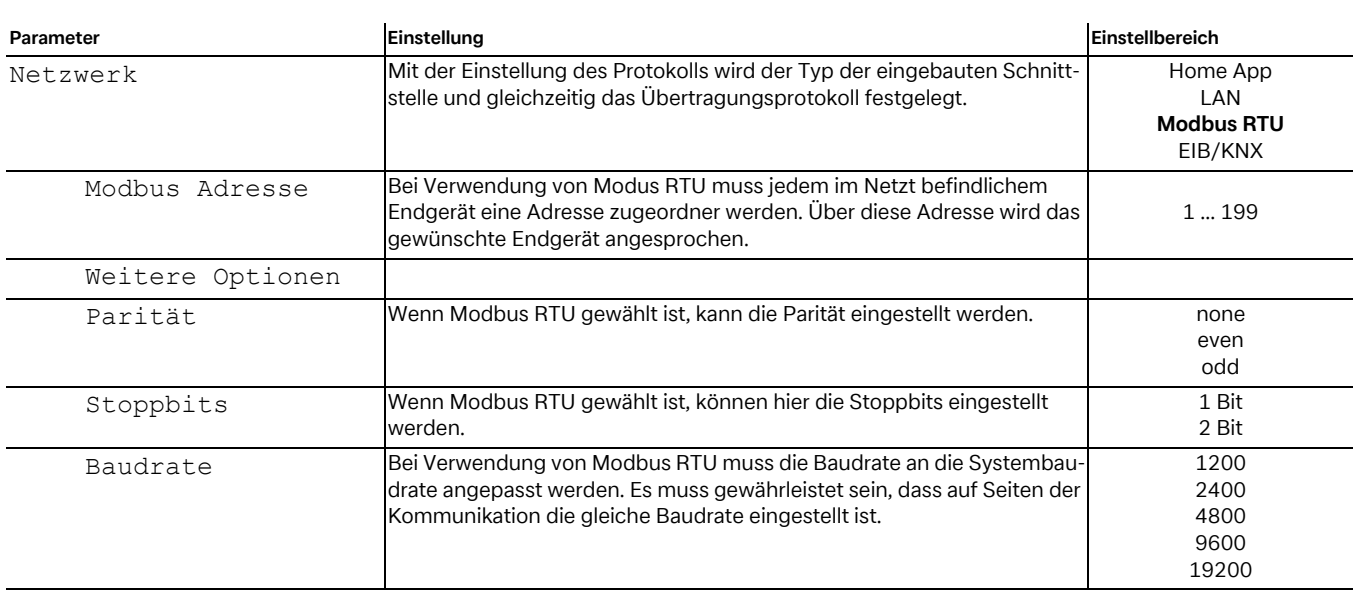

### <span id="page-4-0"></span>4 Häufige Fragen

- 1) Ist das Modbus-Protokoll ein Master oder Slave-Protokoll? Modbus-Slave-Protokoll
- 2) Handelt es sich bei Modbus um Modbus RTU, oder Modbus Ascii? Es handelt sich um RTU Modbus.
- 3) Ist die Serielle Schnittstelle eine RS232, oder RS485? Die Schnittstellenkarte die Modbus unterstützt ist RS 485.
- 4) Mit welcher Übertragungsrate werden die Datenpunkte übertragen? Die Standart Übertragungsrate beträgt 9600, ist aber auf

das Netzwerk abzustimmern.

5) Wie lauten die Modbus Slave Nummer? Siehe [Tab. 4.1 auf S. 3](#page-4-2)

#### **º HINWEIS**

**Die aktuelle Datenpunktliste für den jeweiligen Softwarestand des Wärmepumpenmanager steht zum Downlaod unter www.dimplex.de/wiki.**

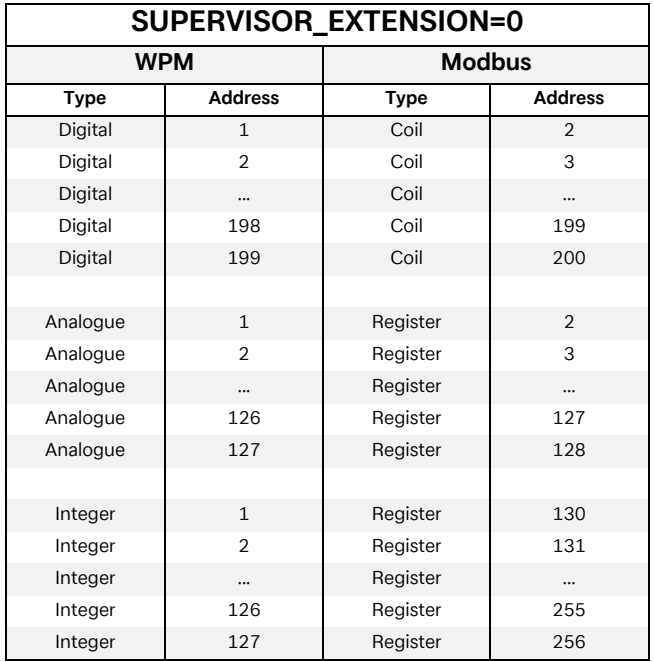

<span id="page-4-2"></span>**Tab. 4.1:** Modbus Slave Nummern

# <span id="page-4-1"></span>5 Technische Spezifikationen

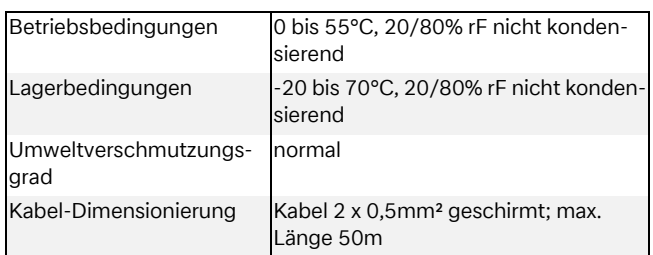

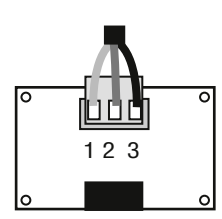

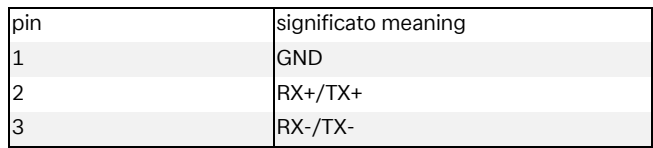

# **Table of contents**

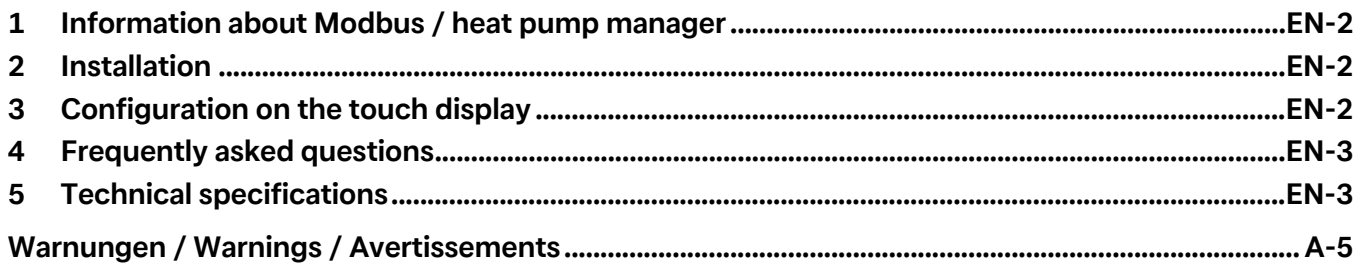

### <span id="page-7-0"></span>1 Information about Modbus / heat pump manager

The heat pump manager can communicate with external bus systems via an extension which is available as accessory. Different bus systems are available on the market. The LWPM 410 extension is available for communication with these systems. The MODBUS protocol is a neutral interface protocol. It is freely available on the market and can be used on other bus systems. It must be taken into consideration here that more than 100 variables are transmitted via the interface. These variables can be read out individually or batched together to a higher-level bus system.

### <span id="page-7-1"></span>2 Installation

#### **Installation into the heat pump manager**

To install the PCB into the heat pump manager\*, proceed as follows (see also figures 1-4):

#### ! **CAUTION!**

**The heat pump manager must be disconnected from the power supply / de-energised before the PCB can be installed.**

- 1) Remove the "Serial Card/BMS Card" cover (see figure 1)
- 2) Insert the optional PCB into the corresponding slot, ensuring that the PCB is correctly inserted and is in contact with both supports in the casing of the heat pump manager (see figure 2).
- 3) Remove the pre-punched cut-out on the cover using angled tongs to free the opening for the plug (see figure 3)
- 4) Close the cover. Ensure that the plug is fed through the opening in the cover.
- 5) When connecting multiple extensions in parallel, use a terminating resistor of 120Ω (see figure 4).

# <span id="page-7-2"></span>3 Configuration on the touch display

For fault-free functioning, the following settings on the heat pump manager must be selected.

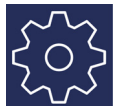

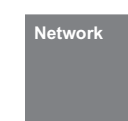

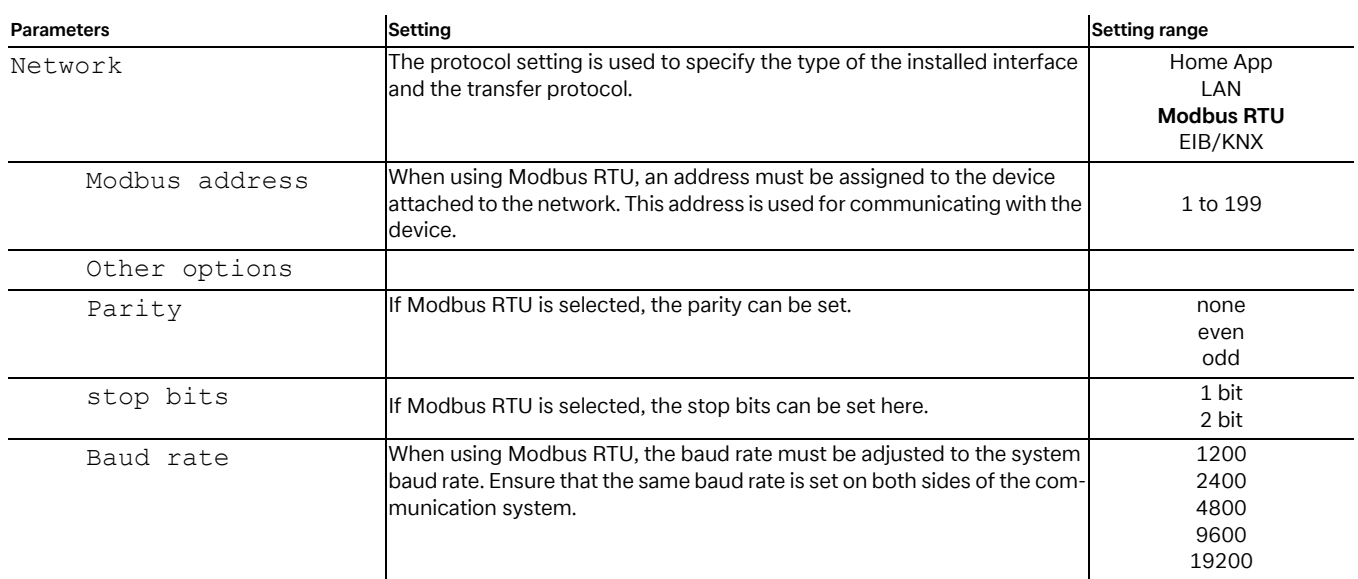

### <span id="page-8-0"></span>4 Frequently asked questions

- 1) Is the Modbus protocol a master or slave protocol? The Modbus is a slave protocol
- 2) Is the Modbus a Modbus RTU or Modbus Ascii? It is an RTU Modbus
- 3) Is the serial interface an RS232 or an RS485? Modbus supports an RS 485 interface card.
- 4) At which transfer rate are the data points transferred? The standard transfer rate is 9600. However, it must be adapted to the network.
- 5) What are the Modbus slave numbers? See Tab. 4.1 auf S. 3
- 6) Parity, none or even? The parity is NONE.
- 7) Where can the software version of the heat pump manager be found?

The software version can be read in the operating data menu.

#### **º NOTE**

**The current data point list for the relevant heat pump manager software version is available for downloading under www.dimplex.de/wiki.**

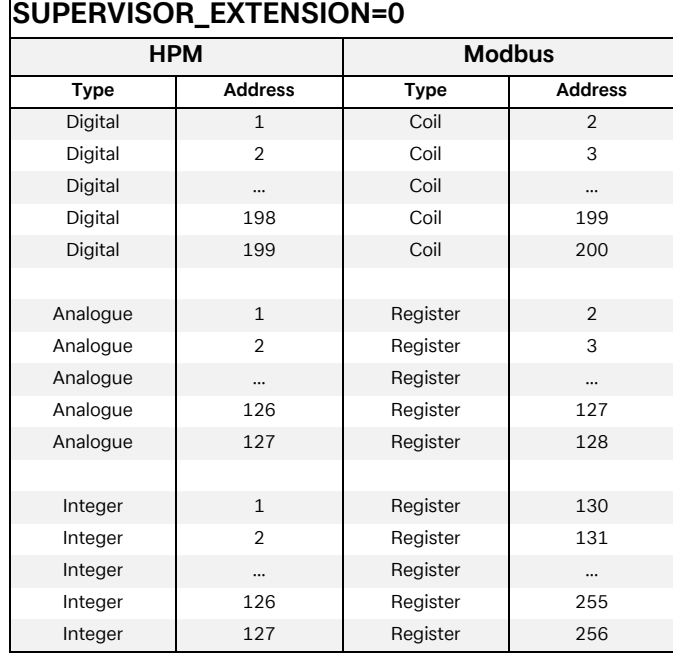

**Table 4.1:** Modbus slave numbers

# <span id="page-8-1"></span>5 Technical specifications

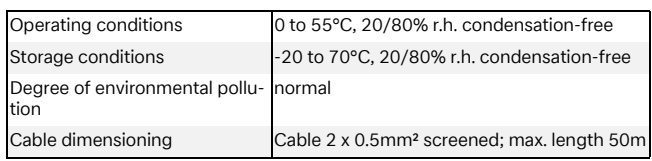

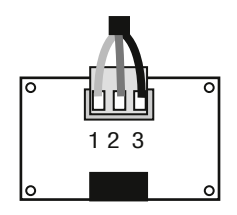

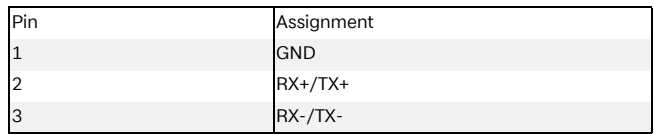

# Table des matières

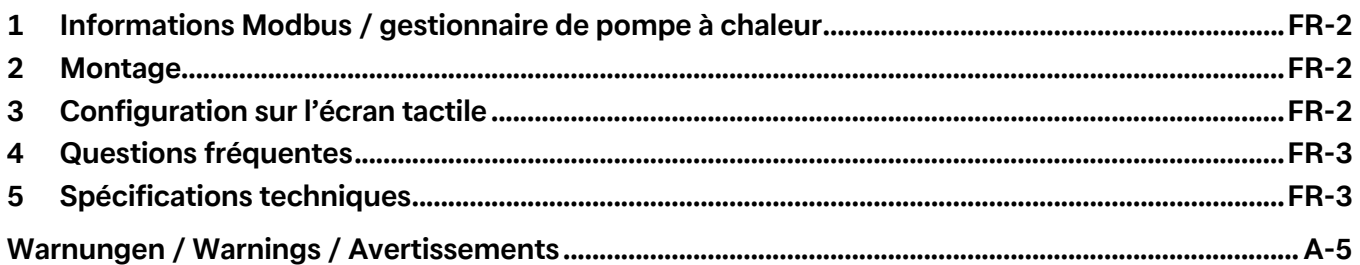

### <span id="page-11-0"></span>1 Informations Modbus / gestionnaire de pompe à chaleur

Le gestionnaire de pompe à chaleur peut communiquer avec des systèmes de bus externes via une extension disponible comme accessoire. Différents systèmes de bus sont disponibles sur le marché. L'extension LWPM 410 permet de communiquer avec ces systèmes. Le protocole Modbus sert de protocole d'interface neutre ; il est disponible en vente libre sur le marché et peut être utilisé sur d'autres systèmes de bus. Attention ! Plus de 100 variables peuvent être transférées à l'interface, ces dernières doivent être lues séparément ou entièrement avant d'être transmises à un système de bus de hiérarchie supérieure.

### <span id="page-11-1"></span>2 Montage

#### **Montage dans le gestionnaire de pompe à chaleur (WPM)**

Pour monter la carte dans le gestionnaire de PAC (WPM)\*, procéder comme suit (voir aussi figures 1 à 4)

#### ! **ATTENTION !**

**Avant de monter la carte, le gestionnaire de PAC (WPM) doit être mise hors courant ou hors tension.**

- 1) Retirer le cache « Serial Card/BMS Card » (voir figure 1)
- 2) Insérer la carte optionnelle à l'emplacement correspondant ; la carte doit être correctement enfichée et en contact avec les deux supports situés dans la jaquette du gestionnaire de PAC (voir figure 2).
- 3) Retirer la partie prédécoupée du cache à l'aide d'une tenaille afin de dégager l'ouverture prévue pour le connecteur (voir figure 3)
- 4) Fermer le cache. Veiller à faire passer le connecteur par l'ouverture du cache.
- 5) Dans le cas d'extensions branchées en parallèle, utiliser une résistance de terminaison de 120 Ω (voir figure 4).

# <span id="page-11-2"></span>3 Configuration sur l'écran tactile

Les réglages suivants doivent être effectués sur le gestionnaire de pompe à chaleur, pour permettre un fonctionnement correct.

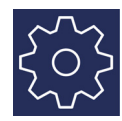

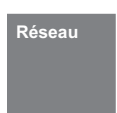

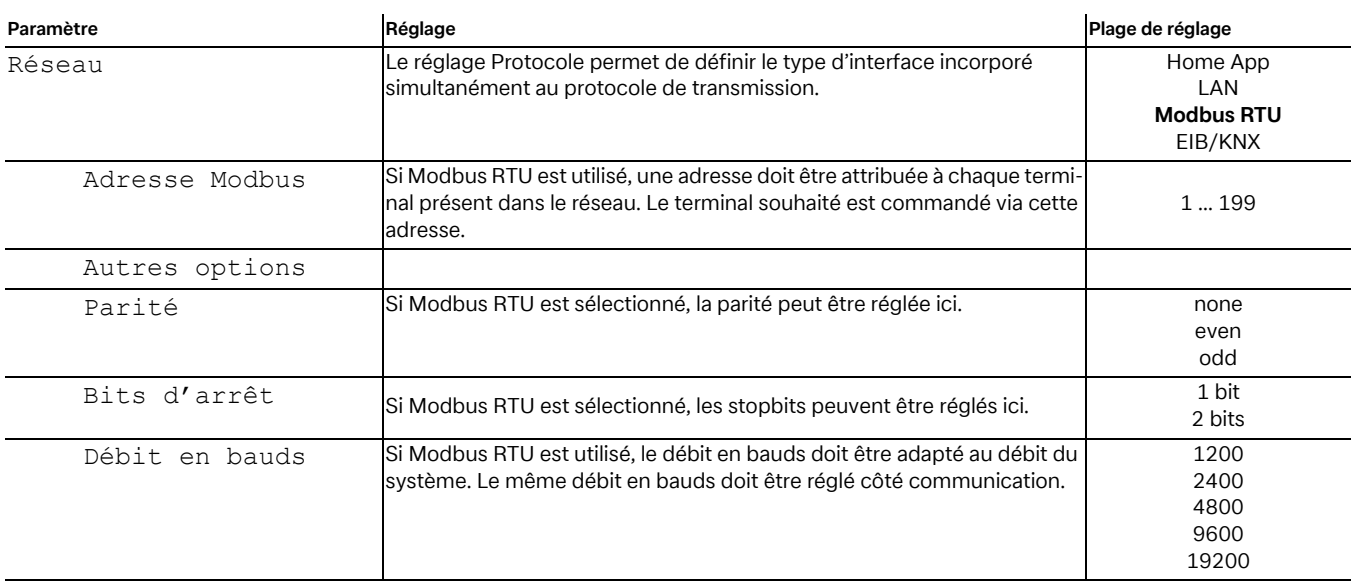

### <span id="page-12-0"></span>4 Questions fréquentes

- 1) Dans le cas du protocole Modbus s'agit-il d'un protocole maître ou d'un protocole esclave ? Protocole Modbus esclave
- 2) S'agit-il d'un Modbus RTU ou d'un Modbus Ascii ? Il s'agit d'un Modbus RTU.
- 3) S'agit-il d'une interface série RS232 ou RS485 ? La carte d'interface supportée par le Modbus est RS 485.
- 4) À quelle vitesse sont transmis les points de données ? Le taux de transmission standard s'élève à 9600, mais doit être ajusté au réseau.
- 5) Quels sont les numéros d'esclave Modbus ? voir Tab. 4.1 auf S. 3
- 6) Parité, pas de parité ou parité paire ?
- Pas de parité (NONE).
- 7) Où trouver la version logicielle du gestionnaire de pompe à chaleur ?

La version logicielle est indiquée dans le menu Caractéristiques d'exploitation.

#### **º REMARQUE**

**La liste actuelle des points de données pour la version logicielle respective du gestionnaire de pompe à chaleur peut être téléchargée sous www.dimplex.de/wiki.**

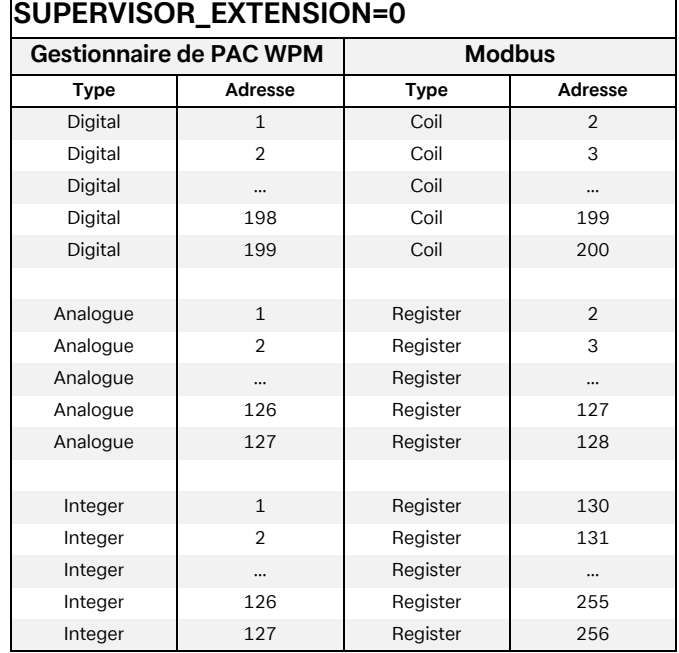

 **Tab. 4.1:** Numéros esclave Modbus

# <span id="page-12-1"></span>5 Spécifications techniques

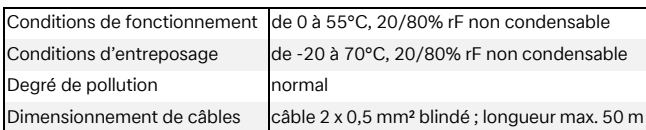

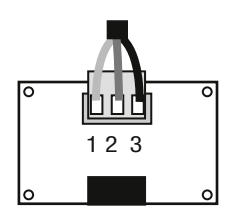

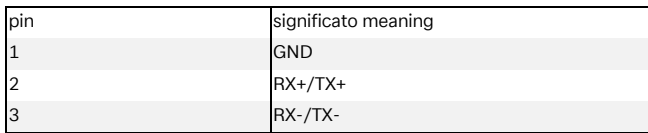

### **Abbildung / Figure / Figure 1**

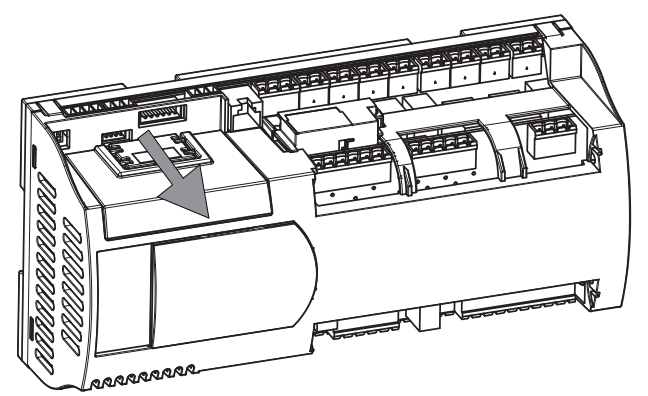

**Abbildung / Figure / Figure 2**

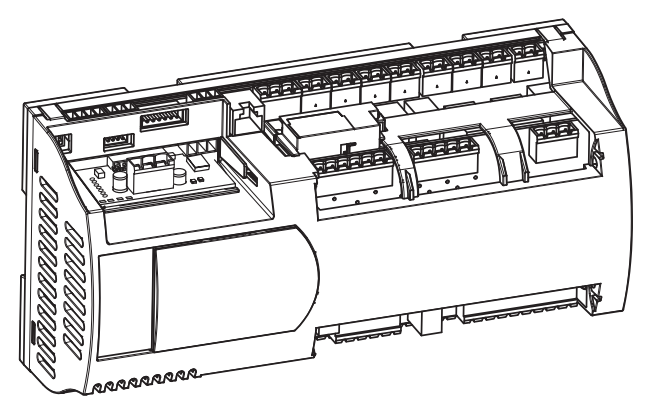

**Abbildung / Figure / Figure 3**

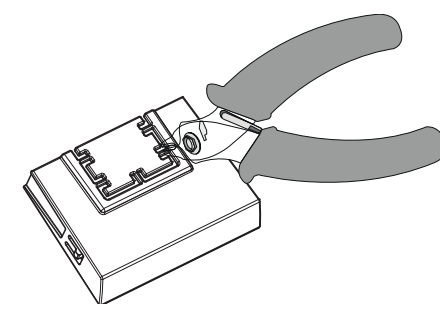

**Abbildung / Figure / Figure 4**

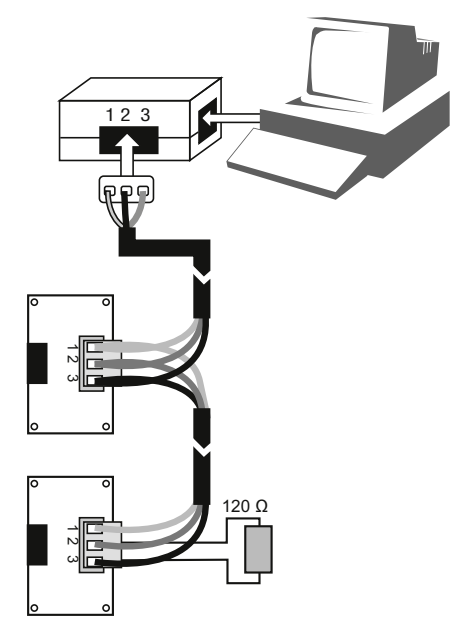

### <span id="page-14-0"></span>Warnungen / Warnings / Avertissements

#### **Entsorgung**

Das Produkt (Gerät oder Bauteil) fällt unter das Elektro-Gesetz und muss deshalb separat entsorgt werden (Abgabe kostenlos beim nächstgelegenen öffentlich-rechtlichen Entsorger).

Vorsicht bei der Handhabung der Platine.

Stromschäden an elektronischen Bauteilen sind meist auf durch den Bediener verursachte elektrostatische Entladung zurückzuführen.

Somit müssen vor der Handhabung dieser Bauteile geeignete Vorsichtsmaßnahmen getroffen werden, insbesondere:

- vor der Handhabung der Bauteile muss ein geerdetes Objekt berührt werden (es ist nicht ausreichend, das Bauteil nicht zu berühren, da statische Elektrizität zu Spannungsspitzen von 10000 V und somit zu Lichtbögen von etwa 1 cm führen kann);
- alle Materialien müssen so lange wie möglich in der Originalverpackung aufbewahrt werden. Wenn nötig, nehmen Sie die Platine aus der Verpackung und stecken Sie sie in eine Antistatikverpackung. Berühren Sie dabei nicht die bestückte Seite der Platine;
- absolut zu vermeiden sind statische Plastiktüten, Polystyrol oder Verpackungsschaum;
- die Platine darf nicht direkt von einem Bediener an den nächsten weitergereicht werden (zur Vermeidung von elektrostatischer Induktion und Entladung).

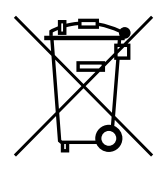

#### **Disposal**

The product (device or component) is subject to the Electrical and Electronic Equipment Act (German: Elektro-Gesetz) and must therefore be disposed of separately (can be disposed of free of charge at the nearest waste disposal contractor under public law).

Caution, when handling the PCB.

Most electrical power damage to electronic components occurs due to electro-static discharge from the user.

Suitable precautionary measures must therefore be taken before handling these components, in particular:

- a grounded object must be touched before handling the components (it is not sufficient to not touch the component, as static electricity can lead to voltage peaks of 10,000 V and thus electric arcs of approx. 1 cm);
- all materials must be stored in their original packaging for as long as possible. If necessary, remove the PCB from its packaging and place it in antistatic packaging. Do not touch the fitted side of the PCB whilst doing this;
- static plastic bags, polystyrene and foam packaging are to be avoided at all times;
- to avoid electro-stastic induction and discharge, the PCB must not be passed directly from one user to the next.

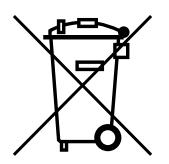

#### **Élimination**

Le produit (appareil ou composant) est soumis à la directive relative aux déchets d'équipements électriques et électroniques et doit donc être éliminé séparément (dépôt gratuit auprès de la société d'élimination de déchets de droit public la plus proche).

Manipuler la carte avec précaution.

Les dommages électriques sur les composants électroniques sont le plus souvent imputables à des décharges électrostatiques causées par l'opérateur.

Il est donc nécessaire de prendre des mesures appropriées avant de manipuler ces éléments :

- toucher un objet mis à la terre (il est obligatoire de toucher l'élément, l'électricité statique pouvant provoquer des crêtes de tension de 10000 V et causer ainsi des arcs électriques d'env. 1 cm) ;
- tous les matériaux doivent être conservés aussi longtemps que possible dans leur emballage d'origine. Si nécessaire, retirer la carte de son emballage et l'insérer dans un emballage antistatique sans toucher au circuit imprimé de la carte ;
- à éviter absolument : poches plastiques statiques, polystyrène et mousse d'emballage ;
- la carte ne doit pas être transmise directement d'un opérateur au suivant (pour empêcher toute induction et toute décharge électrostatique).

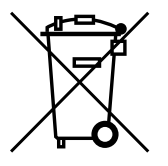

Irrtümer und Änderungen vorbehalten. Subject to alterations and errors. Sous réserve d'erreurs et modifications.

Garantiebedingungen und Kundendienstadresse siehe Montage- und Gebrauchsanweisung Wärmepumpe.

For the terms of the guarantee and after-sales service addresses, please refer to the Installation and Operating Instructions for Heat Pumps.

Pour les conditions de garantie et les adresses SAV, se référer aux instructions de montage et dútilisation de la pompe à chaleur.